# **Troubleshooting tips**

### **Before you start using Zoom**

- **1. Make sure you have the bandwidth to run Zoom**. [Check your internet speed](https://www.google.com/search?q=internet+speed+test&rlz=1C1GGRV_enUS767US767&oq=interne&aqs=chrome.0.69i59j69i57j0l6.2382j0j7&sourceid=chrome&ie=UTF-8), and then check [Zoom's system requirements](https://support.zoom.us/hc/en-us/articles/201362023-System-Requirements-for-PC-Mac-and-Linux).
- **2. Test your Zoom connection.** Visit [zoom.us/test](https://zoom.us/test) to check you can successfully join a meeting.
- **3. If you don't have the bandwidth, join by phone.** Use access numbers provided with meeting invitation to dial into Zoom from a mobile or landline phone.

### **What to do if you're having problems with Zoom**

If Zoom is not working as it should, try the following quick fixes to get back up and running:

- **1. Wait 90 seconds.** Zoom will automatically try to reconnect you.
- **2. Move closer to your wi-fi router.** Getting closer to your router can improve signal strength. See more tips for improving your network performance at [huit.harvard.edu/remote-online](https://huit.harvard.edu/remote-online)
- **3. Turn off video.** Video uses more bandwidth than audio only. If you don't need it, switch it off.
- **4. Sign out and sign back in again.** Leave the meeting and join it again. If you're the host, end the meeting and start it again.
- **5. Join by phone.** You can dial into Zoom (audio only) from a mobile or landline phone using access numbers provided in meeting invitation.

## **Remember, even though you're working remotely, you're not alone.**

If you need help, contact the Harvard T.H. Chan School of Public Health Service desk at 617-432-HELP.

#### **SPH Service Desk 617.495.7777**

Tools and resources for teaching, working, and learning remotely: **hsph.me/remote-readiness** 

**Monday - Friday:** 7:30 AM - 6 PM

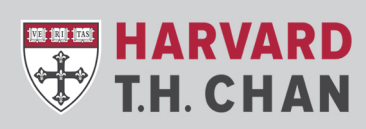

**SCHOOL OF PUBLIC HEALTH** Department of Information Technology